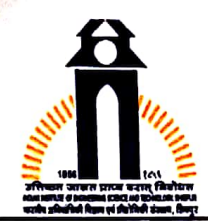

कलसचिव कार्यालय / निवक्षक कार्यालय़ / Office Of The Registrar भारतीय अभियांत्रिकी विज्ञान एवं प्रौद्योगिकी संस्थान, शिवपर ভারতীয় প্রকৌশল বিজ্ঞান এবং প্রযুক্তিবিদ্যা প্রতিষ্ঠান, শিবপুর INDIAN INSTITUTE OF ENGINEERING SCIENCE AND TECHNOLOGY. SHIBPUR AN INSTITUTE OF NATIONAL IMPORTANCE

No. RMS/340/2020

Date: 13<sup>th</sup> April, 2020

## **CIRCULAR**

National Project Implementation Unit (NPIU) is conducting web-based Faculty, Staff and Student satisfaction surveys. The web-based satisfaction surveys are mandatory activities under TEQIP-III for assessing the performance of the institutions. The last date of filling the web-based form is extended up to 20<sup>th</sup> May, 2020. The survey can be accessed from any device which has internet connectivity (PC, laptop, mobile tab, etc).

The survey link is: https://www.surveymonkey.com/r/N67PTWY

All the members of the faculty, Officers and Staff are requested to complete this web-based survey by 20<sup>th</sup> May to ensure 100% participation of the Institute in this survey.

The steps to be followed for the web-based survey is enclosed separately.

This is issued with the approval of the Competent Authority.

 $Sd$ -(Dr. Biman Bandyopadhyay) Registrar

Encl.: As stated

Copy forwarded for information and necessary action to: -

- 1. PS to the Director
- 2. All Deans / Head of the Departments, Schools, Centres / All Officers
- 3. Institute Website

ralos lasy Registrar

P.O. - BOTANIC GARDEN, HOWRAH - 711 103, WEST BENGAL, INDIA Phone: (033) 2668-1503 · E-mail: regis@iiests.ac.in · Website: www.iiests.ac.in Established on 24th November, 1856: Formerly known as B.E. College, B.E. College (Deemed University) and Bengal Engineering and Science University, Shibpur

## Steps to be followed for the NPIU web-based survey under TEQIP-III

- A. Click on the link <https://www.surveymonkey.com/r/N67PTWY> or, copy and paste the said link in the URL of a browser and press enter.
- B. On the first page do the following:
	- 1. Name of State/UT/Centrally Funded Institute/IIT Centrally Funded Institutes
	- 2. Name of Institution llEST, Shibpur
- C. Click next to go to the next page. You will find some questions. You have to answer click on the options like:

"Satisfied", "Very Satisfied", etc. If you are not sure about any question, you may click on "Neutral.

- D. At the end ofthe page, there is abutton"Submit". Once youhave answered allthe questions, click on that button. Survey is complete.
- E. Now, send a mail to: teqip\_iii@iiests.ac.in, mentioning your name, department and "Survey Done".